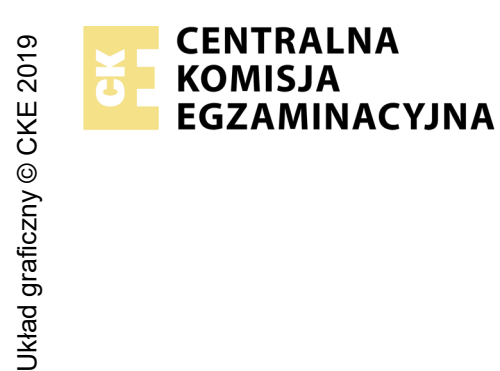

## **EGZAMIN POTWIERDZAJĄCY KWALIFIKACJE W ZAWODZIE Rok 2022 ZASADY OCENIANIA**

*Arkusz zawiera informacje prawnie chronione do momentu rozpoczęcia egzaminu*

Nazwa kwalifikacji: **Montaż i eksploatacja systemów komputerowych, urządzeń peryferyjnych i sieci** Oznaczenie arkusza: **EE.08-01-22.06-SG** Oznaczenie kwalifikacji: **EE.08** Numer zadania: **01** Wersja arkusza: **SG PODSTAWA PROGRAMOWA 2017**

#### *Wypełnia egzaminator*

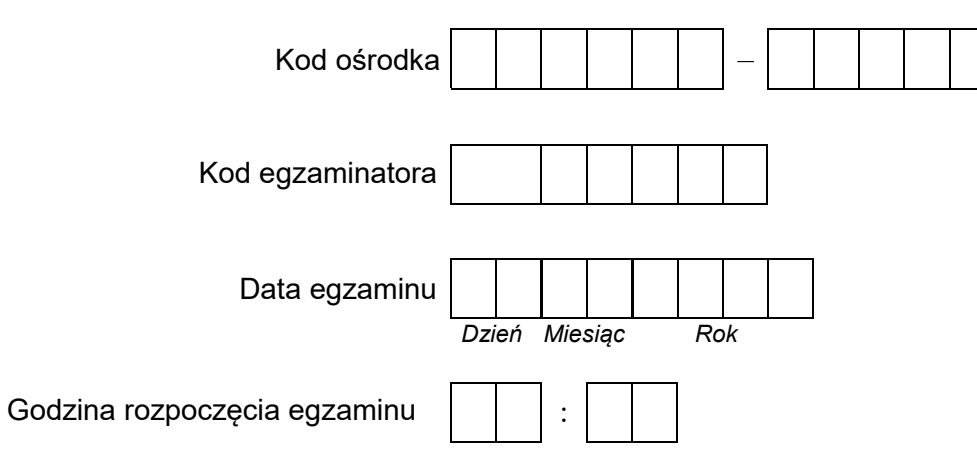

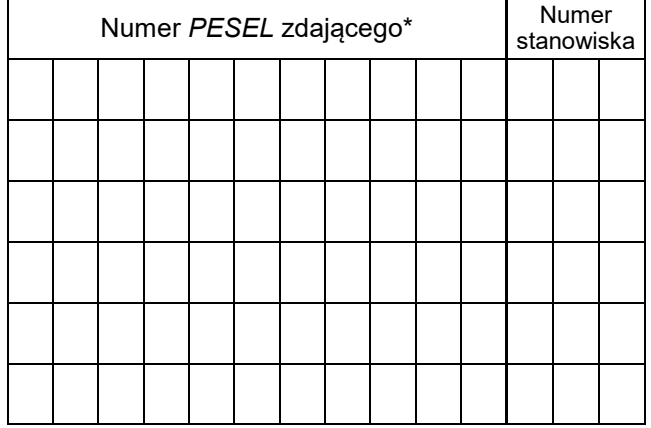

\* w przypadku braku numeru *PESEL* – seria i numer paszportu lub innego dokumentu potwierdzającego tożsamość

## **Egzaminatorze!**

- − Oceniaj prace zdających rzetelnie i z zaangażowaniem. Dokumentuj wyniki oceny.
- − Stosuj przyjęte zasady oceniania w sposób obiektywny.
- − Jeżeli zdający, wykonując zadanie egzaminacyjne, uzyskuje inne rezultaty albo pożądane rezultaty uzyskuje w inny sposób niż uwzględniony w zasadach oceniania lub przedstawia nietypowe rozwiązanie, ale zgodnie ze sztuką w zawodzie, to nadal oceniaj zgodnie z kryteriami zawartymi w zasadach oceniania. Informacje o tym, że zasady oceniania nie przewidują zaistniałej sytuacji, przekaż niezwłocznie w formie pisemnej notatki do Przewodniczącego Zespołu Egzaminacyjnego z prośbą o przekazanie jej do Okręgowej Komisji Egzaminacyjnej. Notatka może być sporządzona odręcznie w trybie roboczym.
- − Informuj przewodniczącego zespołu nadzorującego o wszystkich nieprawidłowościach zaistniałych w trakcie egzaminu, w tym w szczególności o naruszeniach przepisów bezpieczeństwa i higieny pracy i o podejrzeniach niesamodzielności w wykonaniu zadania przez zdającego.

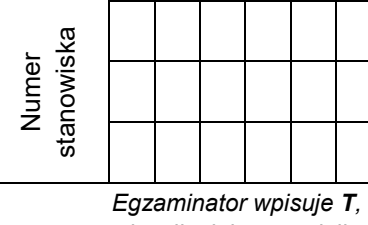

#### *jeżeli zdający spełnił kryterium albo N, jeżeli nie spełnił*

# **Rezultat 1: Wykonane okablowanie sieciowe oraz połączenie fizyczne urządzeń**

*UWAGA: Ocenę kryterium 1.1 należy dokonać po informacji od przewodniczącego ZN o gotowości zdającego do oceny montażu dysku twardego, ocenę kryteriów 1.2 - 1.5 należy dokonać po informacji od przewodniczącego ZN o gotowości zdającego do oceny montażu okablowania. Obserwację należy zakończyć po dokonaniu oceny wykonania okablowania sieciowego. Przebieg montażu dysku twardego i okablowania sieciowego należy ocenić zgodnie z kryteriami zapisanymi w Przebiegu 1*  1 Zamontowano dysk twardy opisany jako SERWER WINDOWS, bez uszkodzeń płyty głównej oraz po zamontowaniu dysku na serwerze uruchomiono system Windows w wersji serwerowej  $\mathcal{L}$ Wszystkie żyły kabla są podłączone do panelu krosowego wg sekwencji T568A oraz przewody nie wystają więcej niż 15 mm poza płaszcz, a pary nie są rozkręcone na całej tej długości Wszystkie żyły są podłączone do styków modułu Keystone wg sekwencji T568A, przewody nie wystają więcej niż 15 mm poza

3 płaszcz, a pary nie są rozkręcone na całej tej długości

**Elementy podlegające ocenie/kryteria oceny**

4 Wszystkie elementy gniazda są zamontowane w sposób umożliwiający jego zastosowanie jako gniazda naściennego

Przeprowadzono za pomocą testera okablowania test wykonanego połączenia panel krosowy - gniazdo w obecności egzaminatora oraz test potwierdził poprawność jego wykonania

6 Urządzenia sieciowe, stację roboczą oraz serwer podłączono zgodnie ze schematem, zamieszczonym w załączniku 1

5

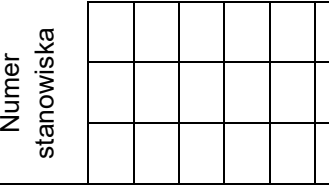

## **Rezultat 2: Diagnostyka systemu operacyjnego oraz podzespołów**  *UWAGA: należy porównać zapisy zdającego z Tabeli 1. Test systemu operacyjnego oraz zasobów stacji roboczej znajdującej się w arkuszu egzaminacyjnym ze zrzutami ekranowymi zapisanymi w pliku TestowanieLinuxa znajdującym się na dysku USB oznaczonym nazwą EGZAMIN. W przypadku braku zgodności zapisów w Tabeli 1 ze zrzutami zapisanymi w pliku nie uznajemy danego kryterium za spełnione. Dopuszcza się możliwość podania przez ucznia zapisu N/A lub innego równoważnego świadczącego o braku informacji lub umieszczenie Tabeli 1 w pliku tekstowym. W takim przypadku również uznajemy to kryterium, jeżeli jest zgodne ze zrzutem ekranowym*  1 W Tabeli 1 zapisano aktualną maskę uprawnień do plików/katalogów 2 W Tabeli 1 zapisano nazwę aktualnie zalogowanego użytkownika oraz oznaczenie jego terminala 3 W Tabeli 1 zapisano procent zajętości dysku twardego 4 W Tabeli 1 zapisano informację o modelu karty sieciowej 5 W Tabeli 1 zapisano długość czasu pracy komputera **Rezultat 3: Skonfigurowane urządzenia sieciowe**  *UWAGA: Pliki przeznaczone do oceny zapisane są na dysku USB opisanym EGZAMIN w folderach Konfiguracja\_rutera i Konfiguracja\_przełącznika. W przypadku braku zrzutów jest sprawdzana konfiguracja bezpośrednio na urządzeniach sieciowych*  1 Przypisano dla interfejsu LAN rutera adres IP 172.16.0.1/24 2 Przypisano dla interfejsu WAN rutera adres: dowolny prawidłowy adres IP w sieci 10.0.0.0/9, brama: dostępny adres IP w sieci 10.0.0.0/9, serwer DNS:7.7.9.9, opcjonalnie drugi serwer DNS: 9.9.8.8, jeśli jest wymagany 3 Wyłączono na ruterze serwer DHCP 4 Skonfigurowano przełącznik: adres IP 172.16.0.2 z maską 255.255.255.0, jeśli jest wymagana, brama domyślna - adres 172.16.0.1/24

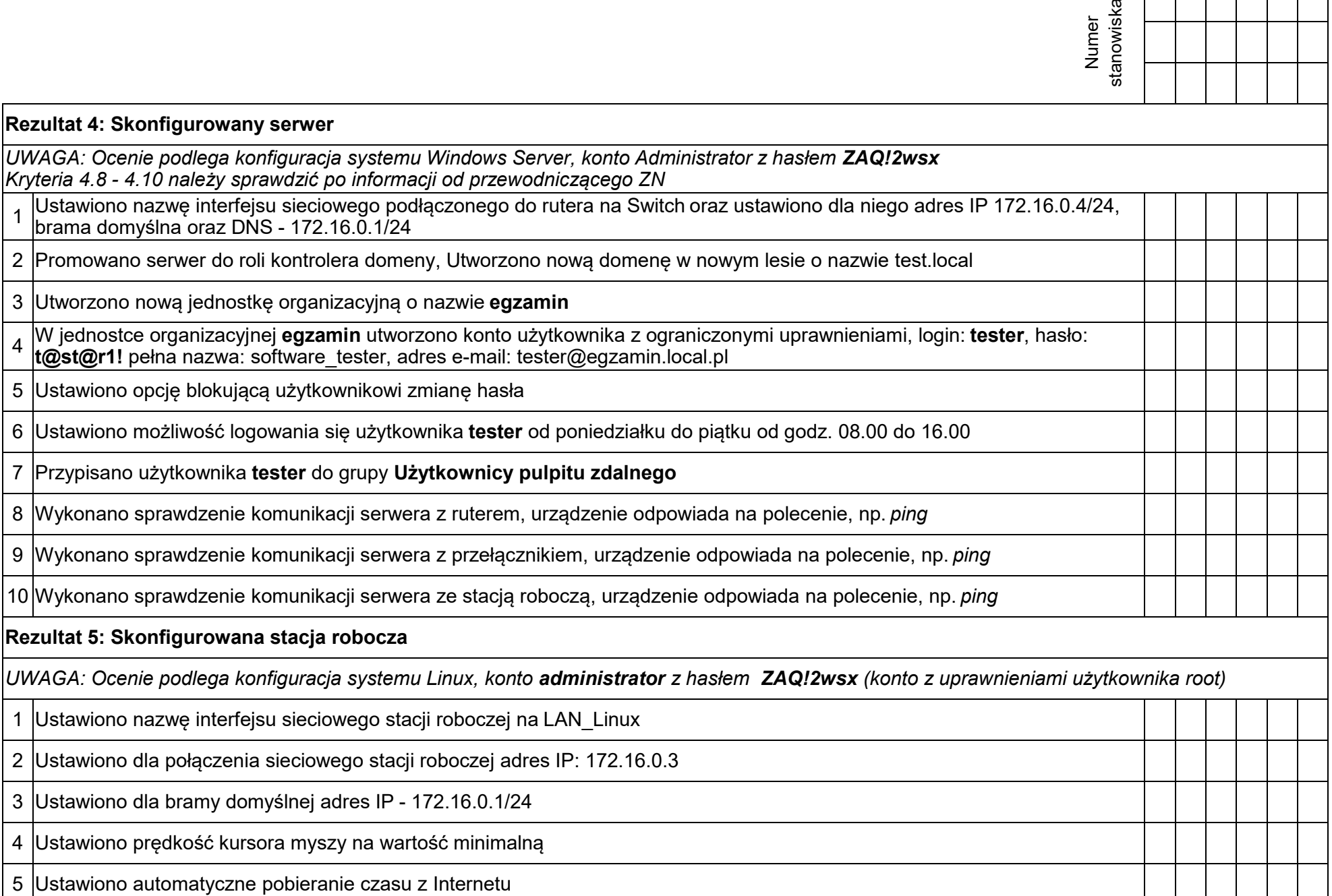

 $\blacksquare$ 

and the first

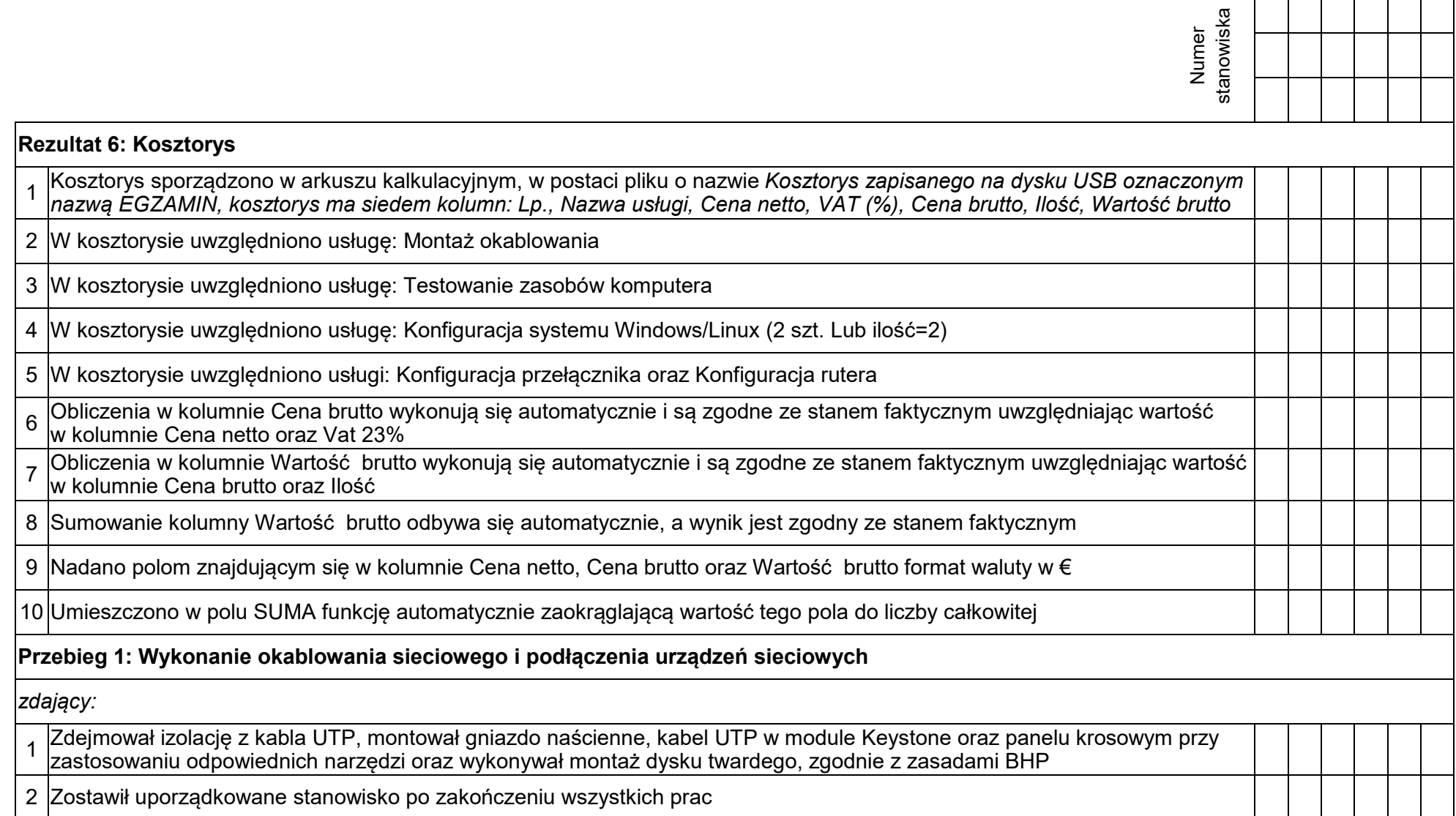

Egzaminator ……………………………………………………………………………. ..........................................................................

*imię i nazwisko data i czytelny podpis*

ा

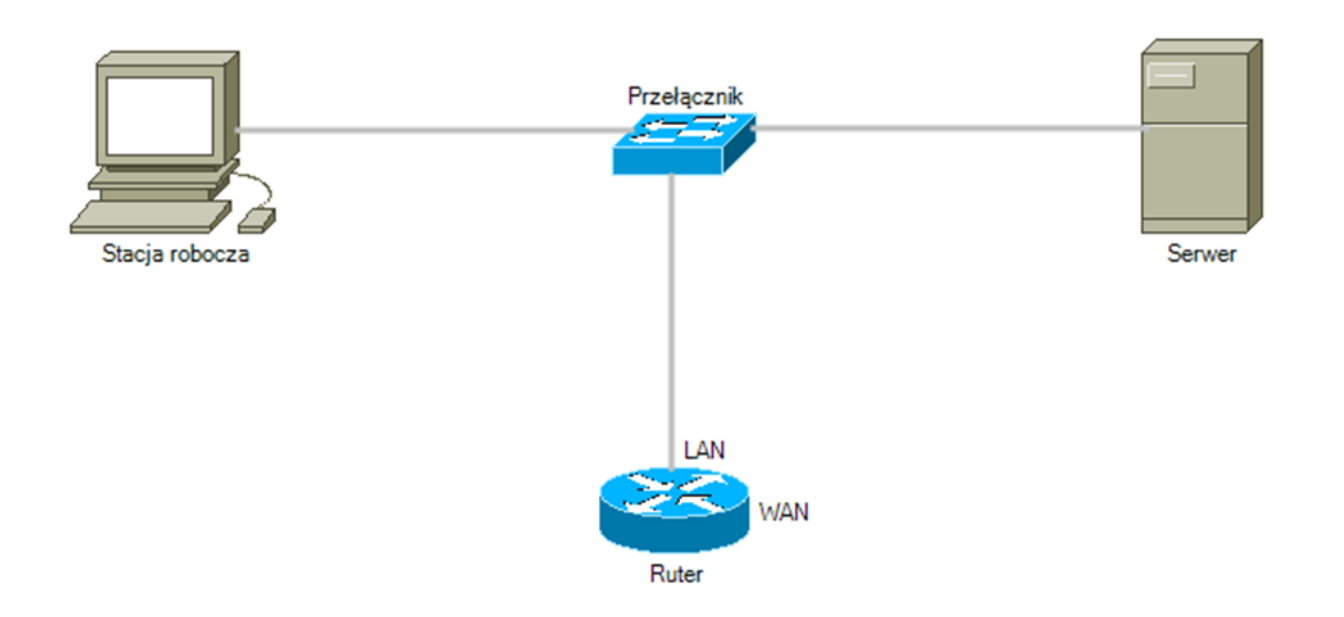